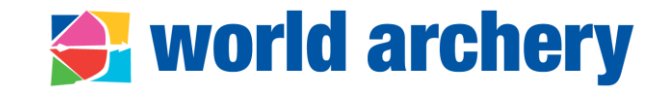

# **USER GUIDE: World Archery Extranet**

Member Association section – Officials and staff

### **Abbreviations, terminology and icons**

### World archery

AG general assembly

Extranet extranet: online multi-purpose tool used by World Archery and various stakeholders, including member associations

MA member association

SG secretary general

Terms of office the length of time a person serves in a particular elected office or position. For instance president, SG, vice-president or board members. In many MA constitutions there is a defined limit on how long terms of office may be before the officeholder must be subject to re-election (e.g four years)

Pencil icon is to modify data

Green plus icon is to add data

Blue plus icon is to add new entries (biographies)

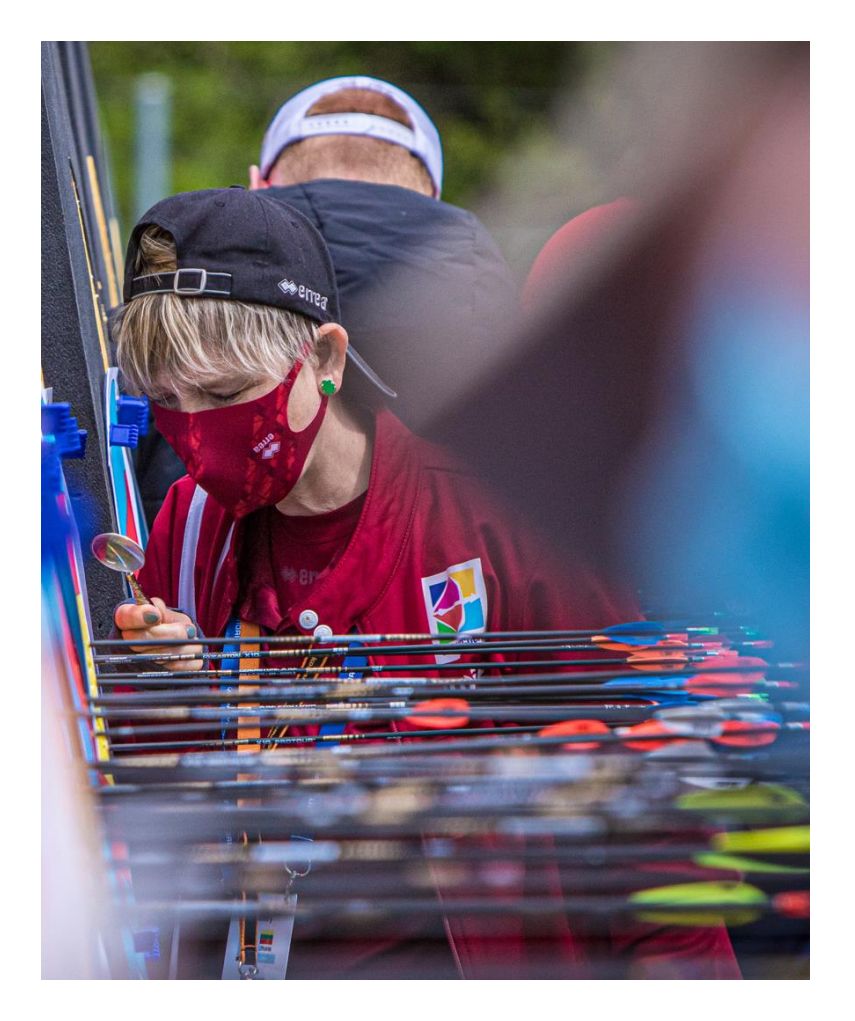

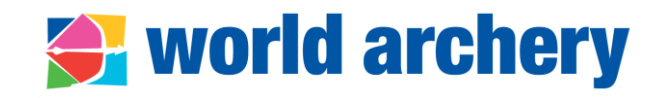

Member associations must enter information in the [World Archery Extranet](https://extranet.worldarchery.sport/) for the following officials and staff:

- **President\***
- Vice-president
- **Secretary General\***
- Treasurer
- Executive Board Member
- Media manager
- Other

\*compulsory and are displayed in World Archery website

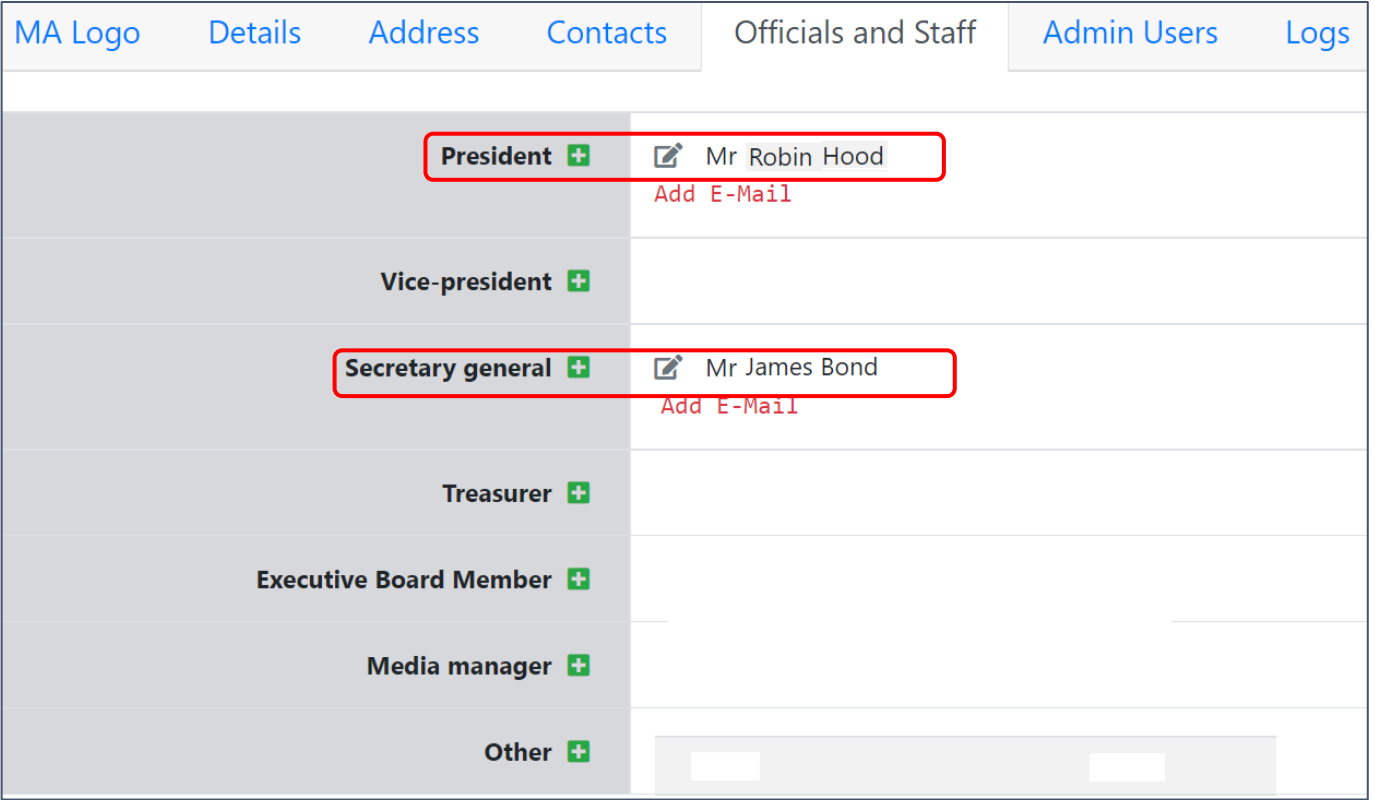

### **Officials and staff in our website**

#### world archery

- **Names of president and secretary general** are [displayed in the World](https://worldarchery.sport/member/ban/bangladesh-archery-federation) Archery website
- Personal/professional emails **are not** displayed in the website!
- Photo when available is displayed in the website\*\*

\*\* To upload president or SG's [photo check the technical](https://documents.worldarchery.sport/?doc=5953&inline=1) specifications here

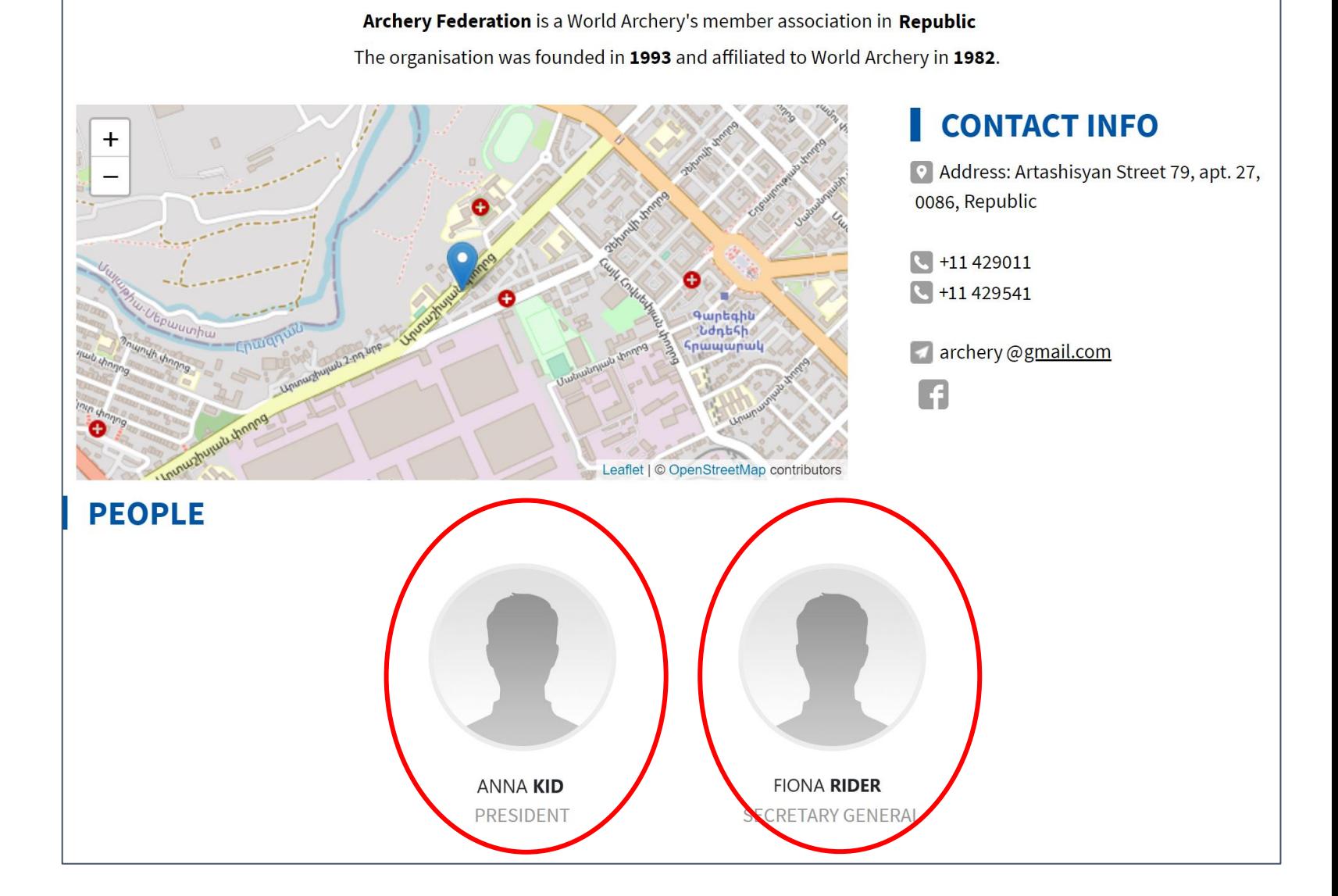

#### **Who can add new officials and staff?**

#### **← world archery**

[Assigning new president, secretary General or other functions in World](https://extranet.worldarchery.sport/) Archery Extranet is done by your association's **admin user** or a **user** with privilege of **editing member association's details**

Read more about extranet user management [here](https://extranet.worldarchery.sport/documents/index.php/Members/Manuals/Extranet_user_management.pdf)

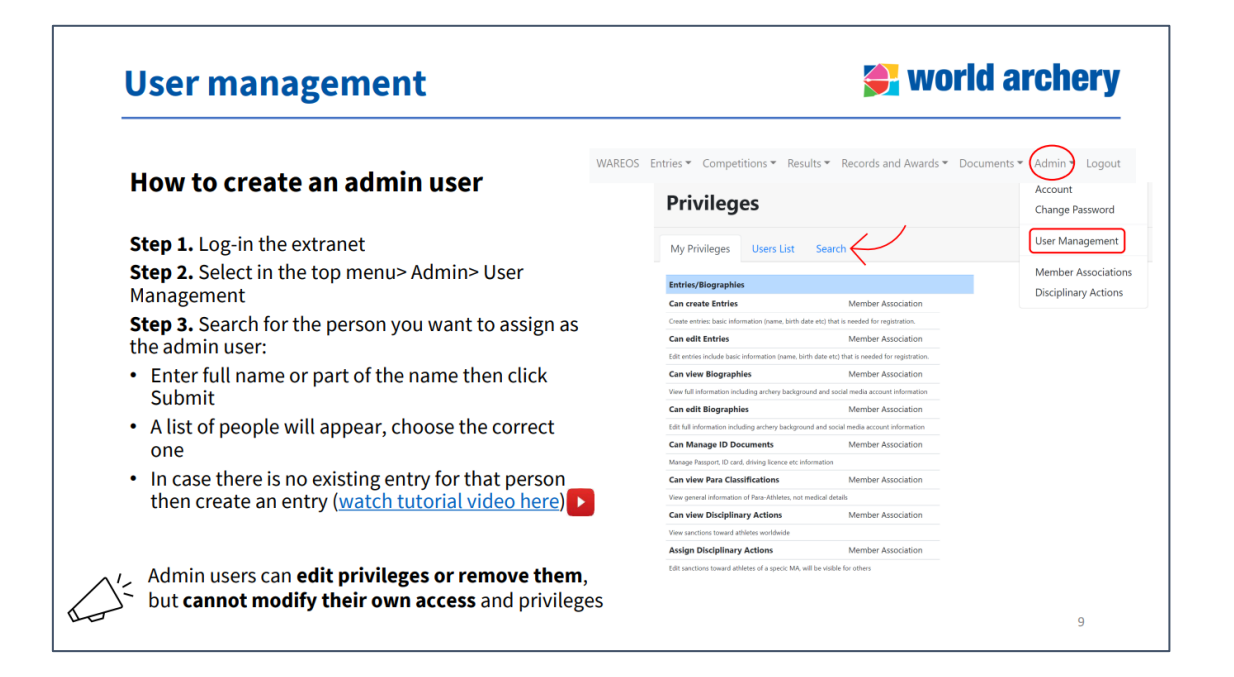

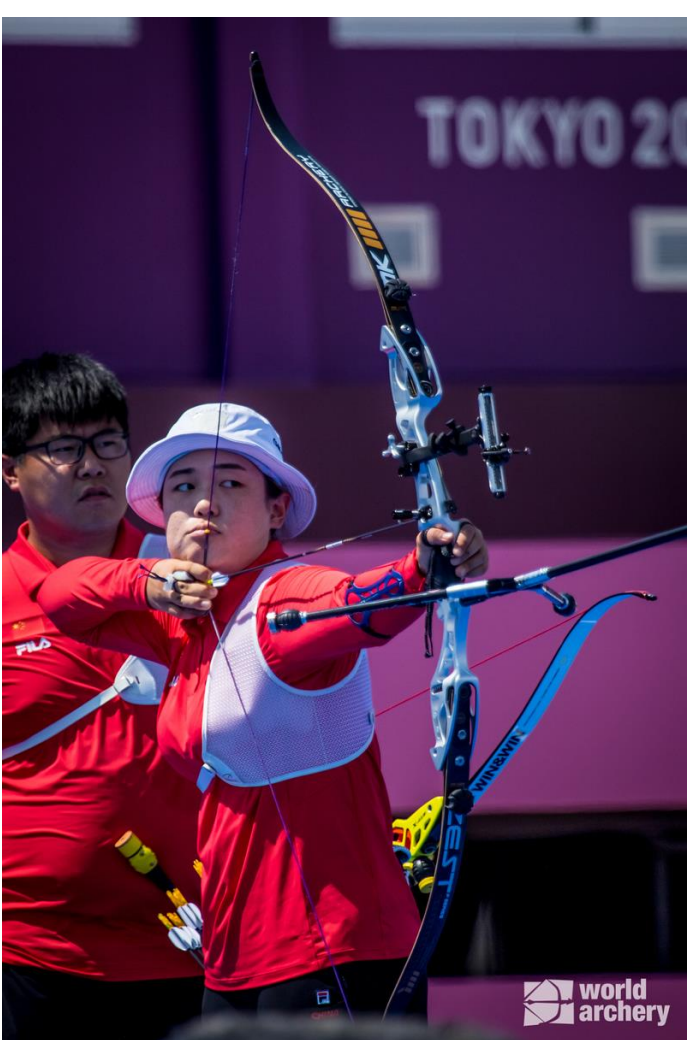

### **Keep historical data**

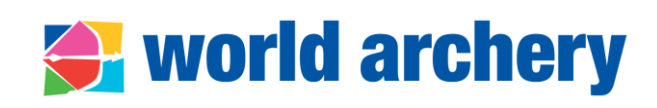

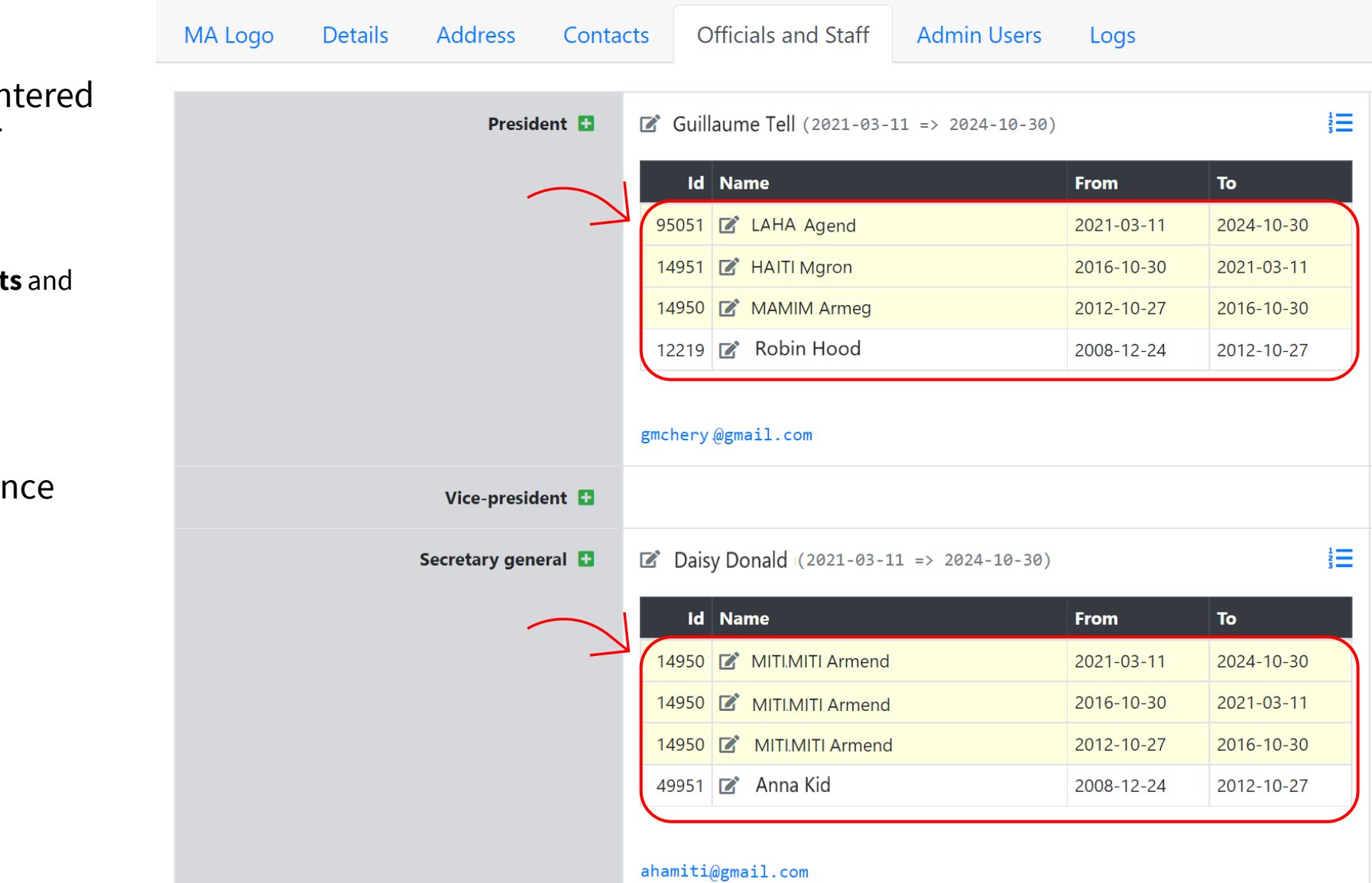

• More information is en in extranet, the better

- Keep historical data:
	- **Add former president secretary generals**
	- Add **terms of office**
- Monitor member associations' governal

#### world archery **How to add officials and staff in extranet?**

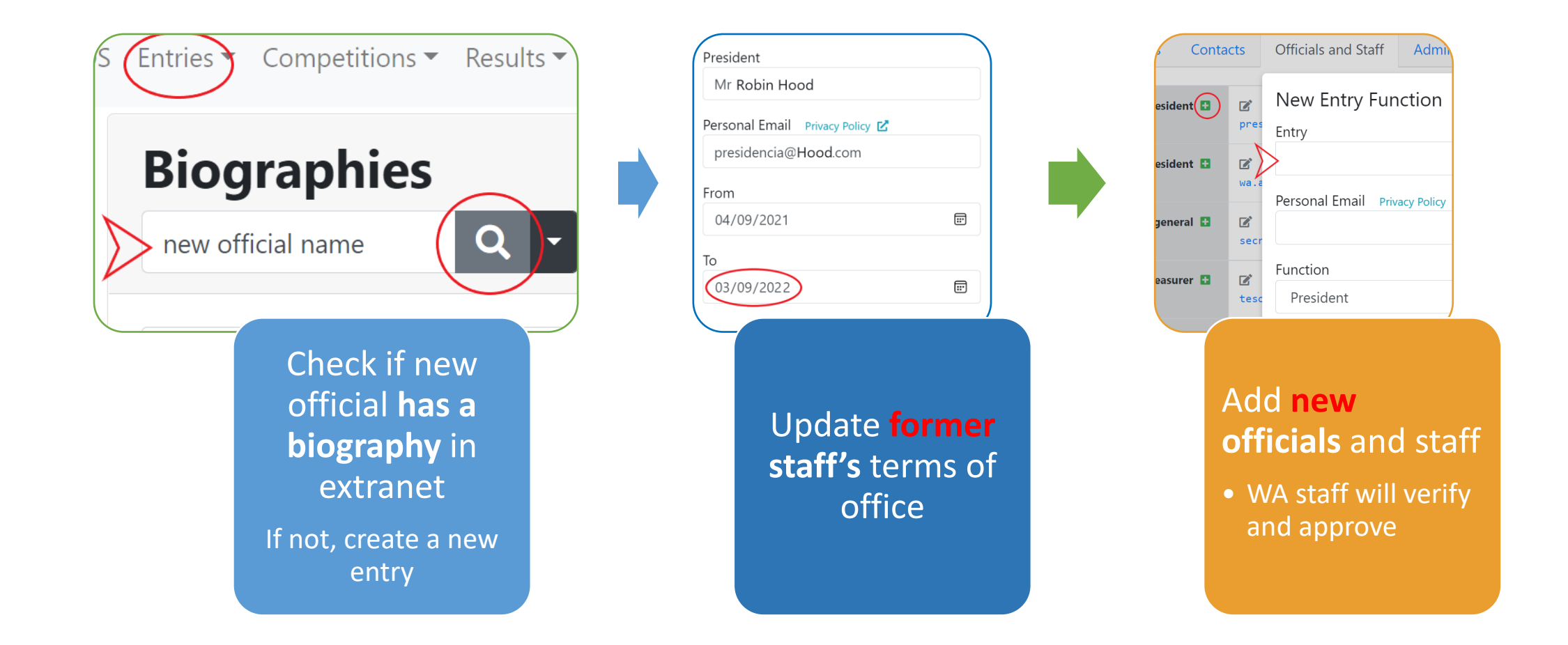

## **Check if official/staff has a biography**

**Step 1.** Log-in the extranet

**Step 2.** Select in the top menu> Entries> Biographies

**Step 3.** Search for the person you want to add as new official:

- Enter full name or part of the name then click the loop
- A list of people will appear. If not, try with different spellings.
- In case there is no existing entry for that person then [create an entry \(watch tutorial](https://www.youtube.com/watch?v=AnIa4NC24-c) video here)

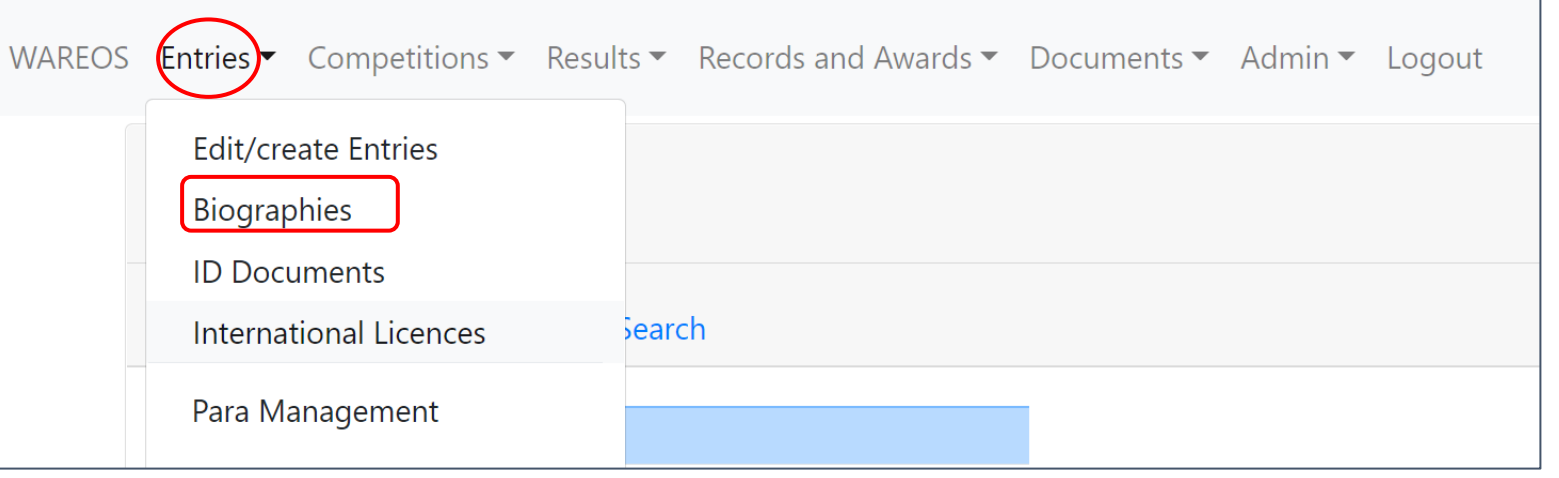

<del>◆</del> world archery

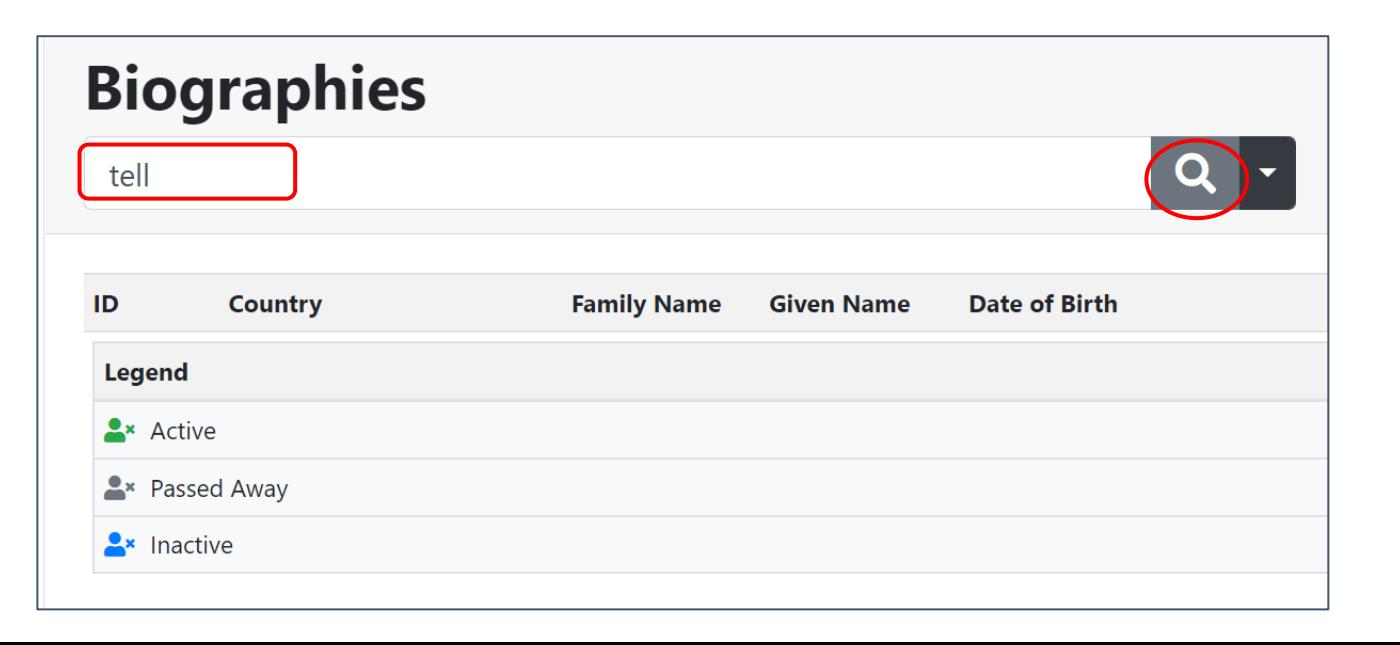

### **Update former staff's terms of office**

**Step 1.** Select in the top menu> Admin> Member Associations> Select your association (it will always appear in the first position of the list)

**Step 2.** Select in the sub-menu> Officials and Staff

**Step 3.** Click pencil icon

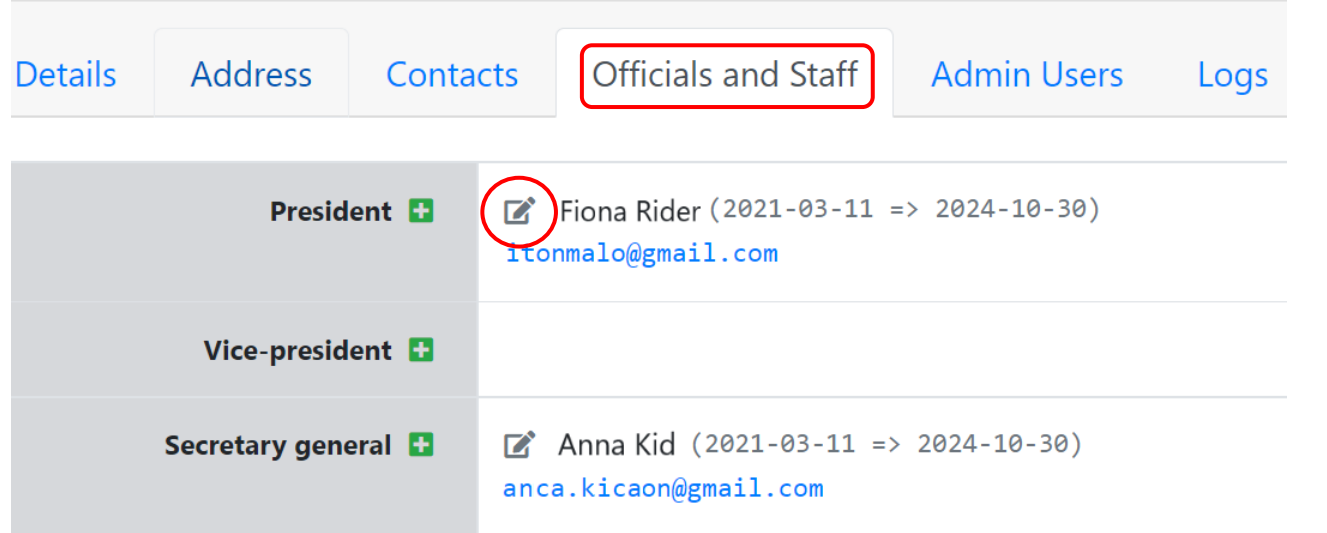

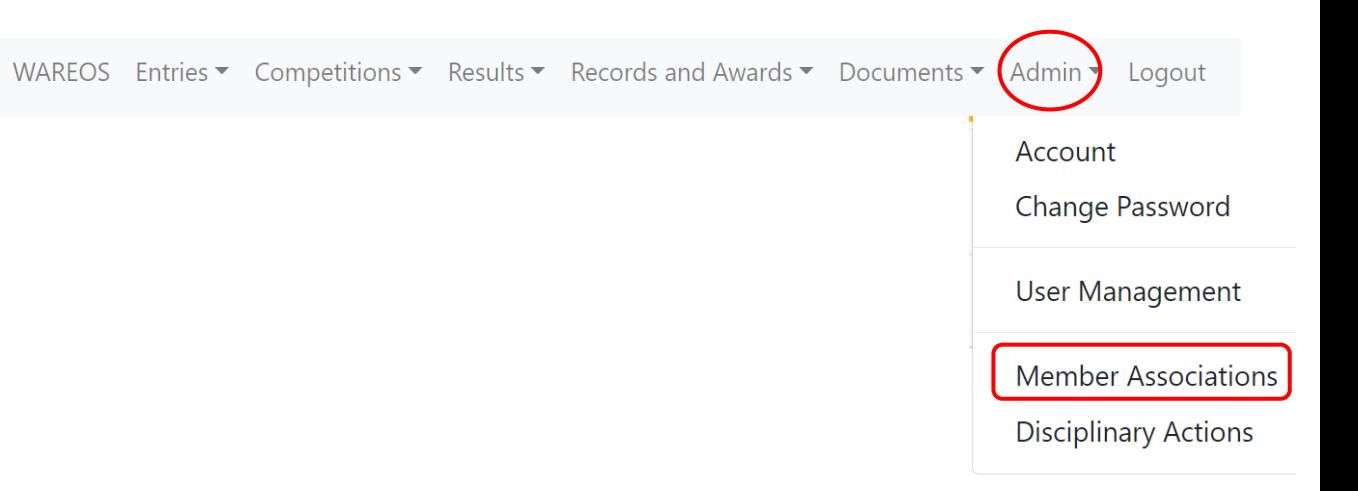

#### **← world archery**

### **Update former staff's terms of office**

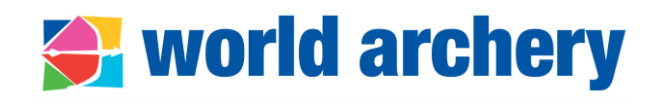

**Step 4.** Update terms of office

- Add end of office terms (e.g. date of the elective General Assembly)
- Save

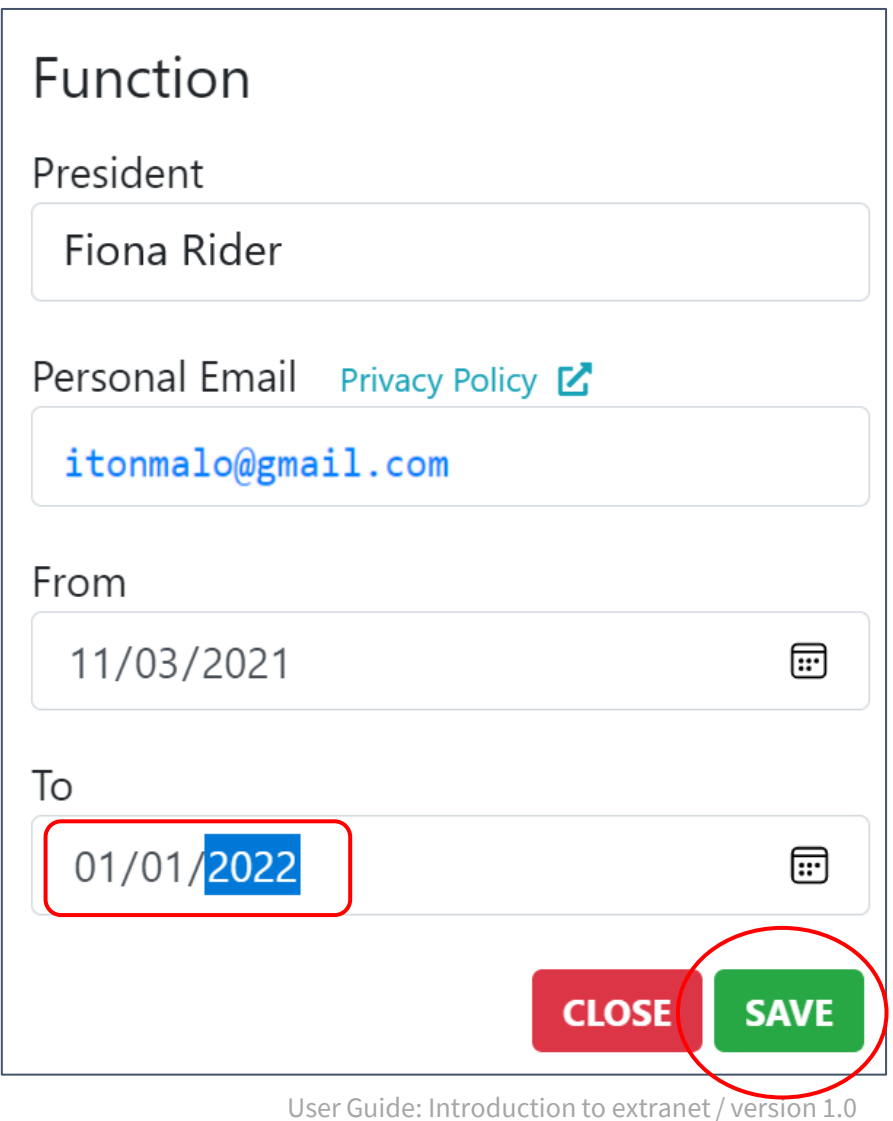

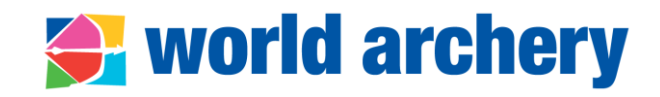

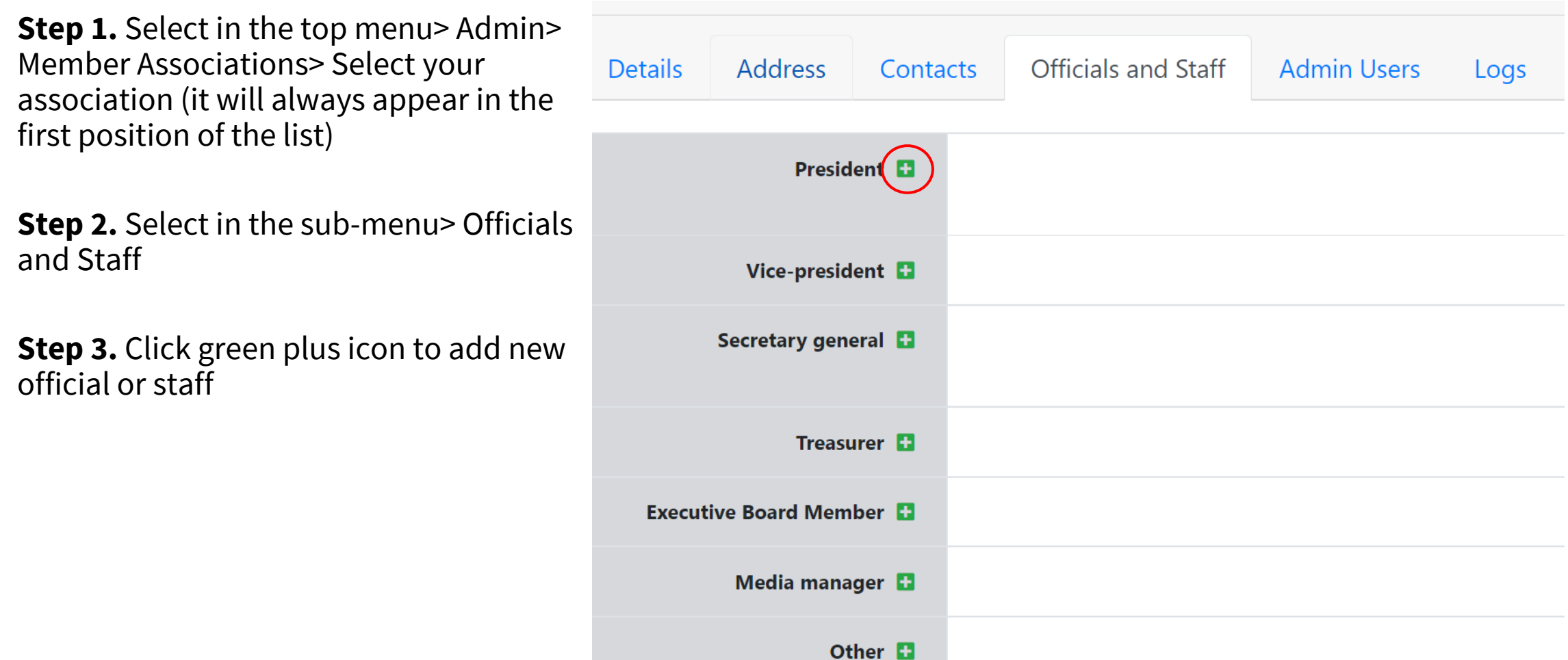

# **Update former staff's terms of office**

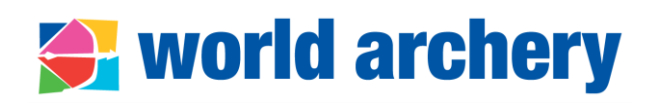

#### **Step 4**

- Enter full name or part of the name and add a space
- A list of people will appear, choose the correct one
- Add personal or professional email. Do not add general MA's email
- Select function
- From: enter start of office terms (e.g. date of the elective General Assembly)
- To: add approximate date (e.g. next elective AG). If only year is known, then enter 31 December of that year
- Save

#### **Step 5**

• The entry will need to be confirmed by World Archery staff

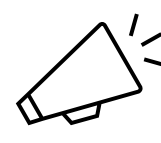

**Email and office terms** are **mandatory information**  for elected positions (president, board members, vice-president)

#### jose lui 8 **DEL REY** José Luis Maria 1972-10-11 GYRO Jose Lui 1968-11-28 Personal Email Privacy Policy Z Function Treasurer From dd/mm/yyyy ා To dd/mm/yyyy  $\boxdot$ **CLOSE SAVE**

User Guide: Introduction to extranet / version 1.0

#### **New Entry Function**

Entry

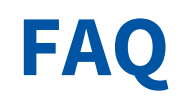

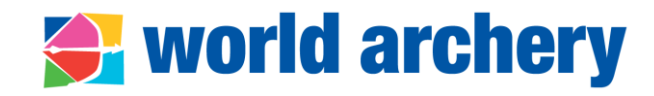

• I don't see the official I want to add in the list, what can I do?

In case there is no existing entry for that person then create an entry (watch [tutorial](https://www.youtube.com/watch?v=AnIa4NC24-c) video here)

• How do I update the information when president was re-elected?

Add a new entry with the same name. This will provide better historic data. Rule is one office term, one entry

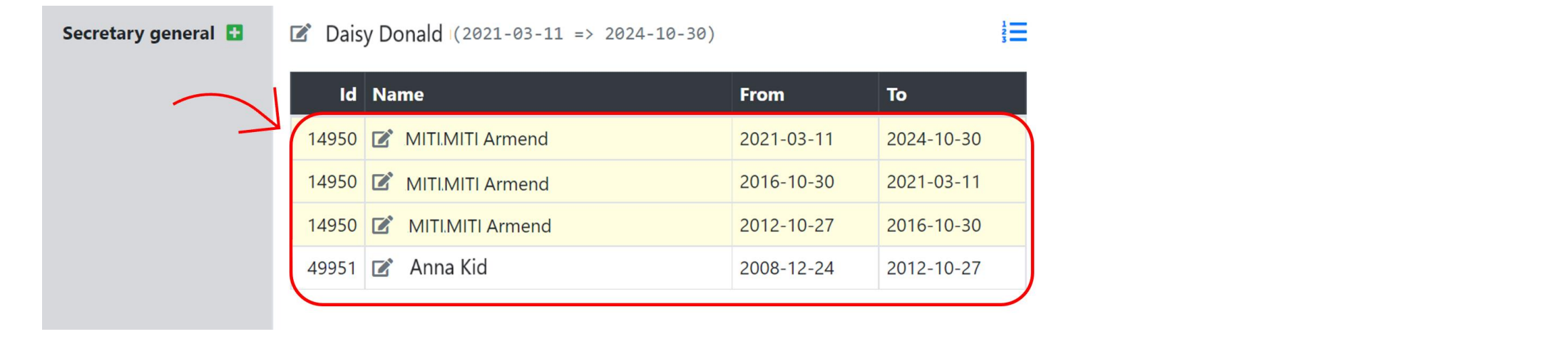

• Secretary general has an appointed position, should I add an end of office term?

For non-elected positions, end of office terms can be left empty. However, it is advised to add a date within 6-10 years time

#### **Contacts**

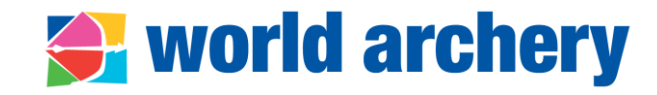

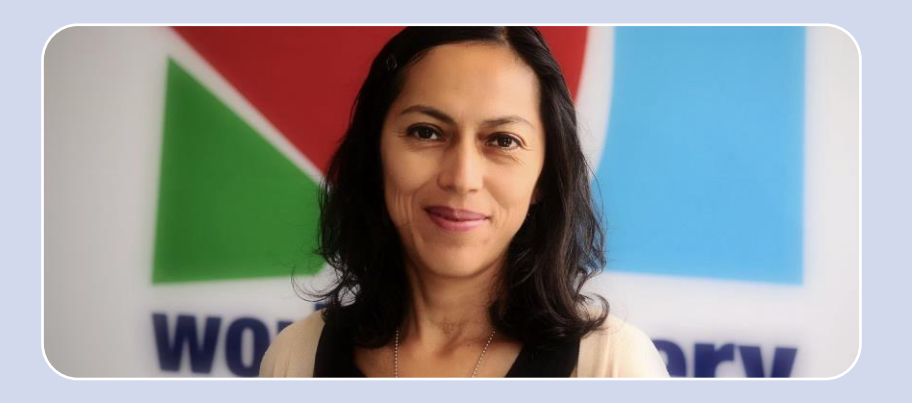

#### **Cecilia Viscarra**

*[cviscarra@archery.sport](mailto:cviscarra@archery.sport)*

**Member Services Coordinator**

Questions related to extranet access, extranet users, biography approvals, MA section, Olympic Solidarity projects or any other general question